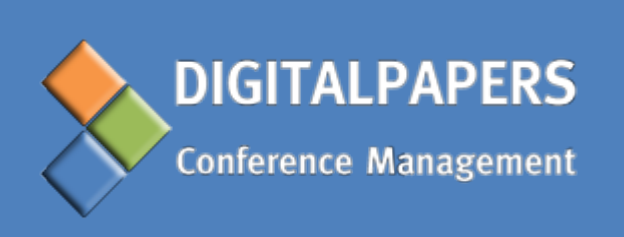

# GUIDE FOR THE **DIGITAL PAPERS CONFERENCE MANAGEMENT SYSTEM** USERS

**SYSTEM OVERVIEW AND BASIC FUNCTIONS**

# **Disclaimer**

The DIGITALPAPERS Conference Management System (CMS) is a widely customizable and constantly evolving system. As such, the descriptions found on this guide might be slightly different from the ones on your system.

Please contact us if you need further help.

# TABLE OF CONTENTS

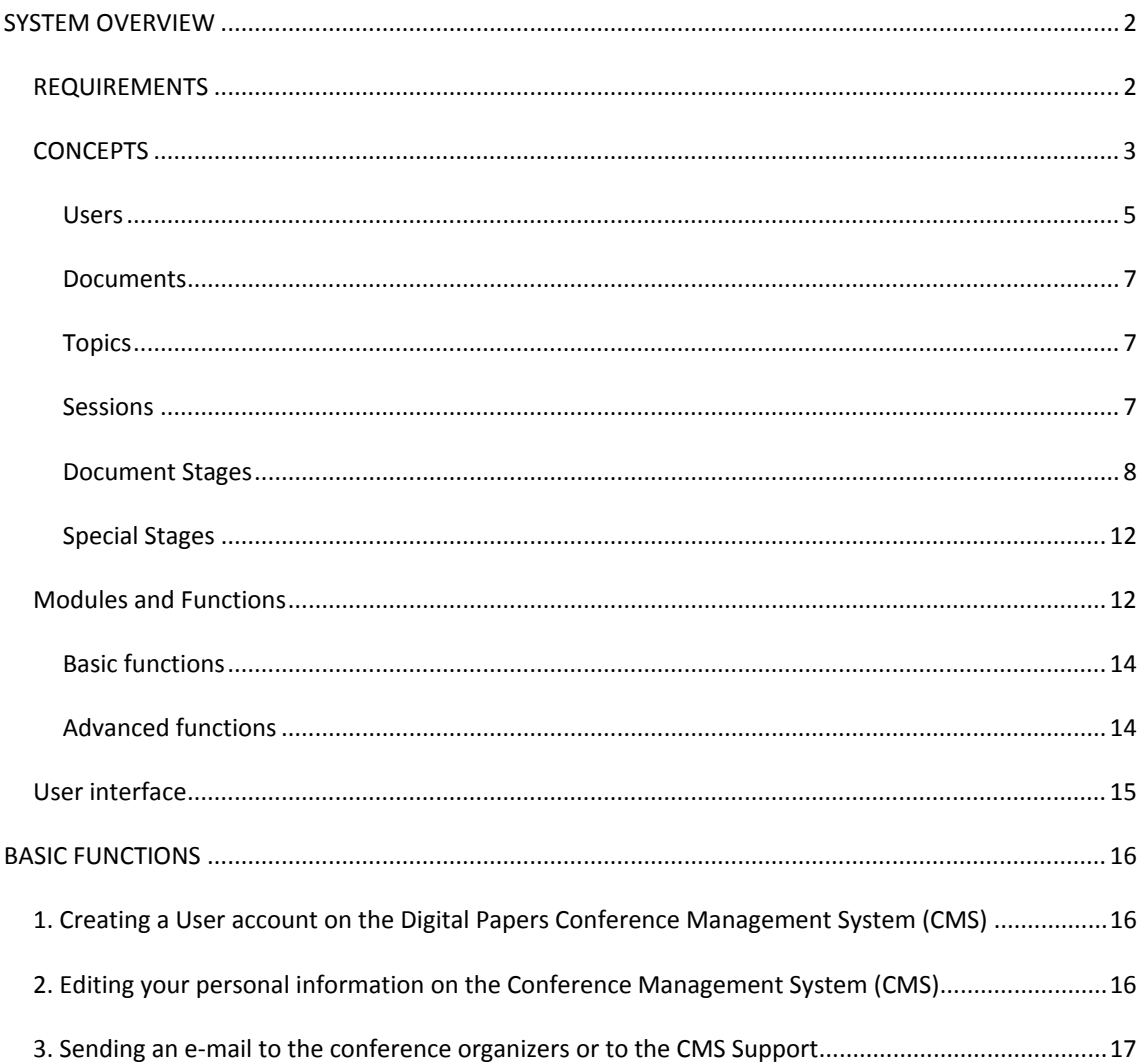

<span id="page-3-0"></span>The DIGITALPAPERS System is a web based Conference Management System (CMS) that supports the management of any type of scientific events, whether it is a small seminar or a large conference. The CMS performs several tasks on the following categories of conference management:

- Management of participants and registrations
- Management of submissions / documents
- Management of program and venue

This CMS is provided as Software as a Service (SaaS), which means it is deployed over the internet with no need for any installation. The client (i.e. the event organizers) is provided with a right to use in the terms agreed, and the application is made available as a service. The main advantages of this are:

- The system is accessible everywhere to everyone with an internet connection;
- There's no need for local server installation;
- It has rapid scalability;
- System maintenance (backup, updates, security, etc) is included in the service (may depend on the version used);
- It has strong reliability.

System users, including conference administrators, interact with the system through an internet connection. Hence there is no need to install any type of software, as this interaction can be done using a common web browser (see "requirements" for details).

The system can be widely customizable so it can be adapted to the specificities of any event. This kind of customization is available on the CUSTOM version and must be arranged with the CMS developers. The STANDARD version also includes limited customization possibilities. The DIGITALPAPERS website [\(www.digitalpapers.org\)](http://www.digitalpapers.org/) will always present up to date information about each version features and comparison.

To use the system users need to have a user account, which can be created on the start page of the system (see "1. Creating a user account on the CMS" on the second half of this guide). The first Administrator account is created by the DIGITALPAPERS team. The details of this account are sent to the person appointed by the conference organizers, who will then be able to create more Administrator accounts and start setting up and managing the system (see the Administrators Guide for further details).

#### <span id="page-3-1"></span>REQUIREMENTS

As an Internet based application, users have no need to install anything to use the DIGITALPAPERS CMS.

The only requirements to use all the functionalities offered by the system are a standard Internet connection and any web browser (e.g. Internet Explorer, Mozilla Firefox, Chrome, Netscape, Opera, or other). The best performance of the software is guaranteed for the following browser versions (or higher): Microsoft Internet Explorer 7.0, Mozilla Firefox 3 and Apple Safari 3.

In order to log in successfully you need to have cookies enabled in your browser. To do this, refer to your browser's documentation or contact us for further help.

## <span id="page-4-0"></span>CONCEPTS

This CMS assumes that all events follow a standard "event workflow", which is depicted in the diagram below. This shows all the main processes that take place in a conference and that can be managed using the CMS.

In order to fully understand the diagram you need to be familiar with some concepts: users, documents and document stages, and functions of the system. These will be briefly explained below.

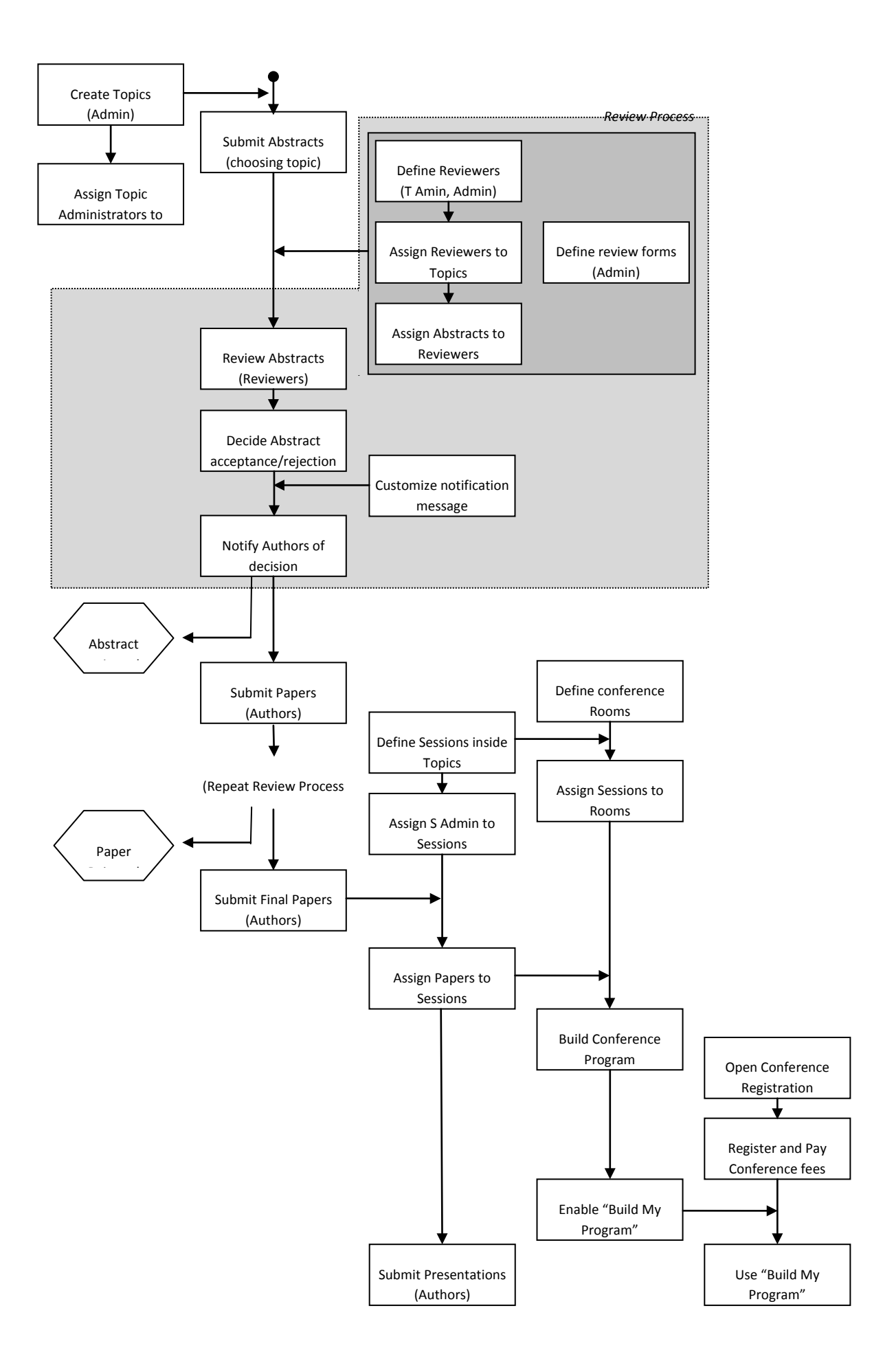

## <span id="page-6-0"></span>USERS

The term "User" refers to every person that interacts with the system, whether they are conference delegates, authors, conference site managers, etc.

Users relate with the system by means of "user accounts". Each user account stores all the information related to that user, and is protected by a username (e-mail address) and a password (see "1. Creating a user account on the CMS" on the second half of this guide).

It is also by means of the user account that users upload (submit) their works and access important information, like the conference program or reviewer comments on their works.

Users may have different roles in the system, according to the tasks they perform in the conference and hence in the CMS. Each user may be assigned only one or several roles (e.g. author and attendee, author and co-author, etc.).

The DIGITALPAPERS CMS includes the following user roles:

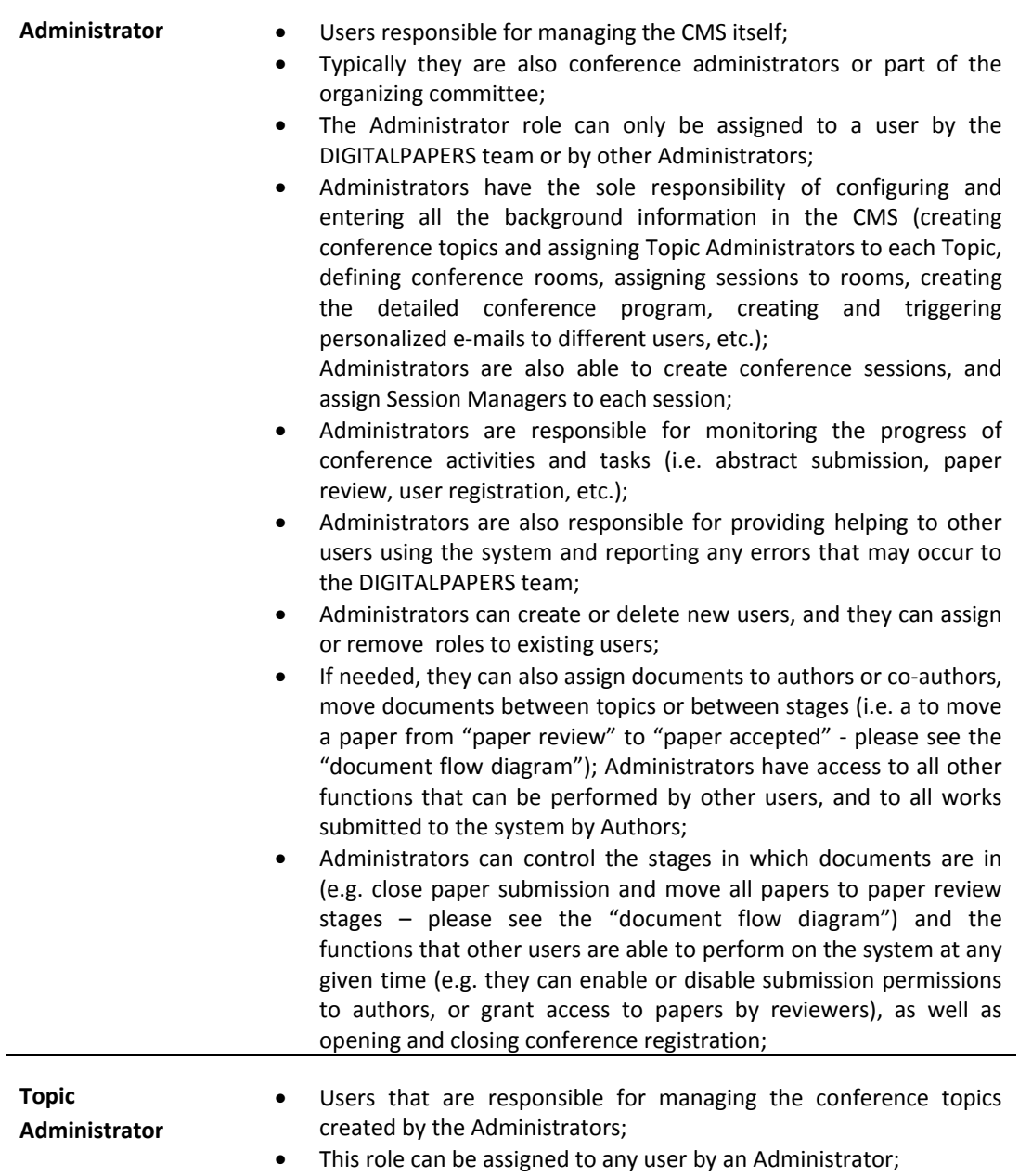

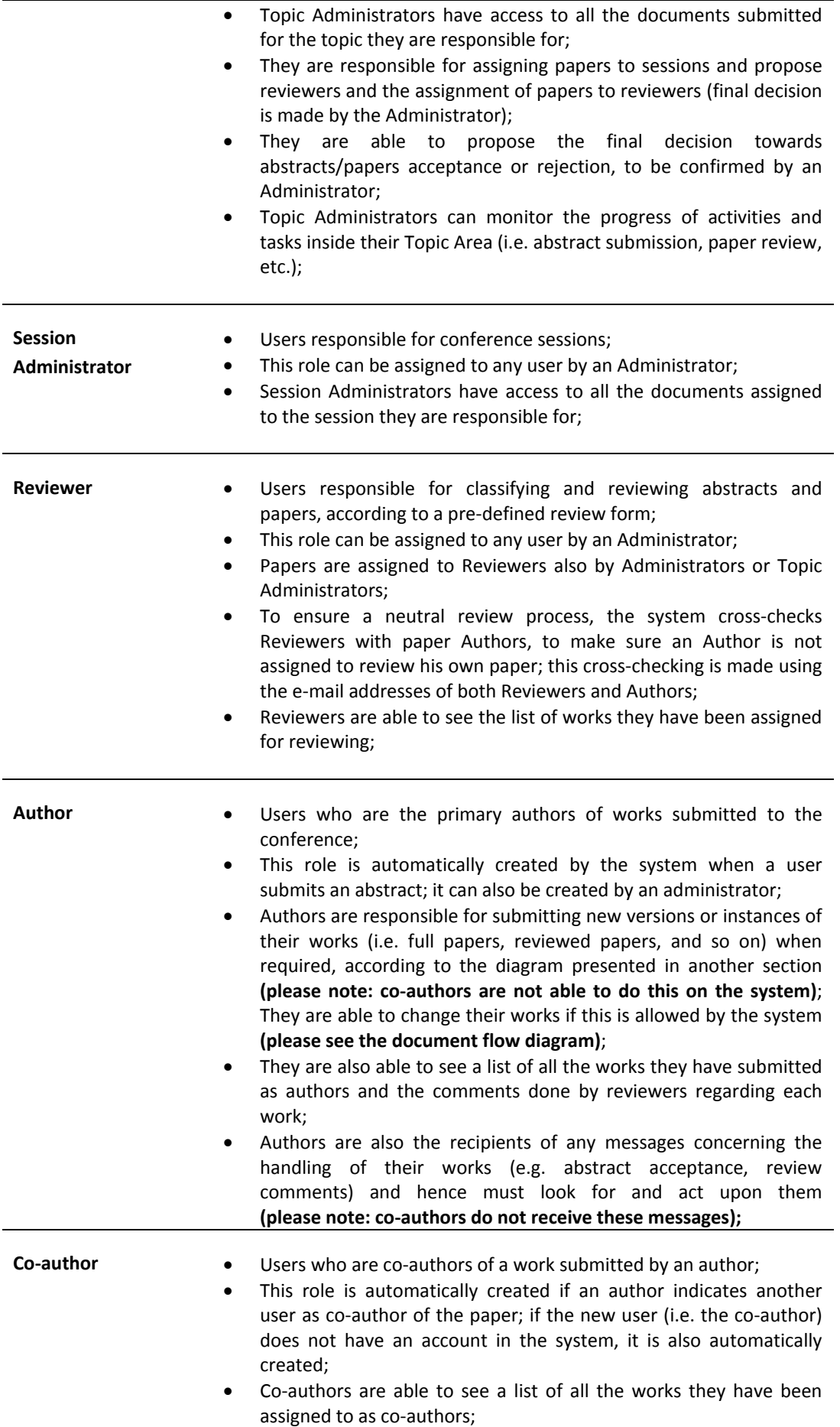

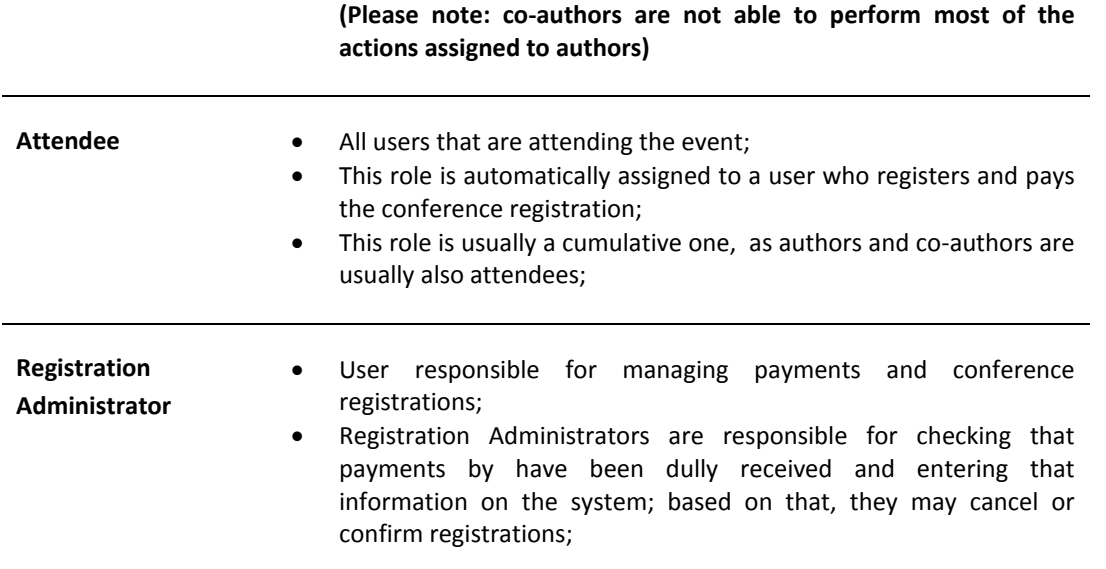

When a role is assigned to a user, a notification e-mail is automatically sent by the system to this user. Users are also able to send messages to other users in the system, depending on their user roles.

All users are able to change their personal data after accessing the system.

In order to interact with the system, users need to log in to their accounts. After logging in, users have access to different options according to the roles that are assigned to them.

## <span id="page-8-0"></span>DOCUMENTS

The term "Document" refers to all the works that are submitted to the CMS by Authors, i.e. abstracts, papers or full papers.

## <span id="page-8-1"></span>**TOPICS**

Topics allow categorizing documents according to their theme. Documents are always assigned to a conference Topic, which must be chosen by the author upon submitting the abstract. The list of Topics is created by an Administrator prior to the submission period is open.

Topics are managed by users with the Topic Administrator role. Each Topic Administrator is only able to manage the documents assigned to their Topic.

The Topic to which a document is assigned may be changed by an Administrator at any time, if needed.

#### <span id="page-8-2"></span>SESSIONS

Sessions refer to the time slots in which the conference is organized. In the CMS, sessions are used to group documents that are to be presented on the same time slot.

Sessions are managed by users with the Session Administrator role. Each Session Administrator is only able to manage the documents assigned to their Session.

The Session to which a document is assigned may be changed by an Administrator at any time, if needed and will be later used for building the conference programme.

## <span id="page-9-0"></span>DOCUMENT STAGES

After being submitted as abstracts, documents in the system follow a process comprising several "Stages". In each stage, different users are required to perform a set of functions in the system in order for the papers to advance to the next stage.

Administrators can move documents between stages.

The diagram below shows the document flow in the system. Each box stands for a document stage and the description gives an indication of the actions to be performed by the different users in that specific stage. The terms in brackets stand for "intermediate stages" that are not used in the system, which are shown only for a better understanding of the overall scheme.

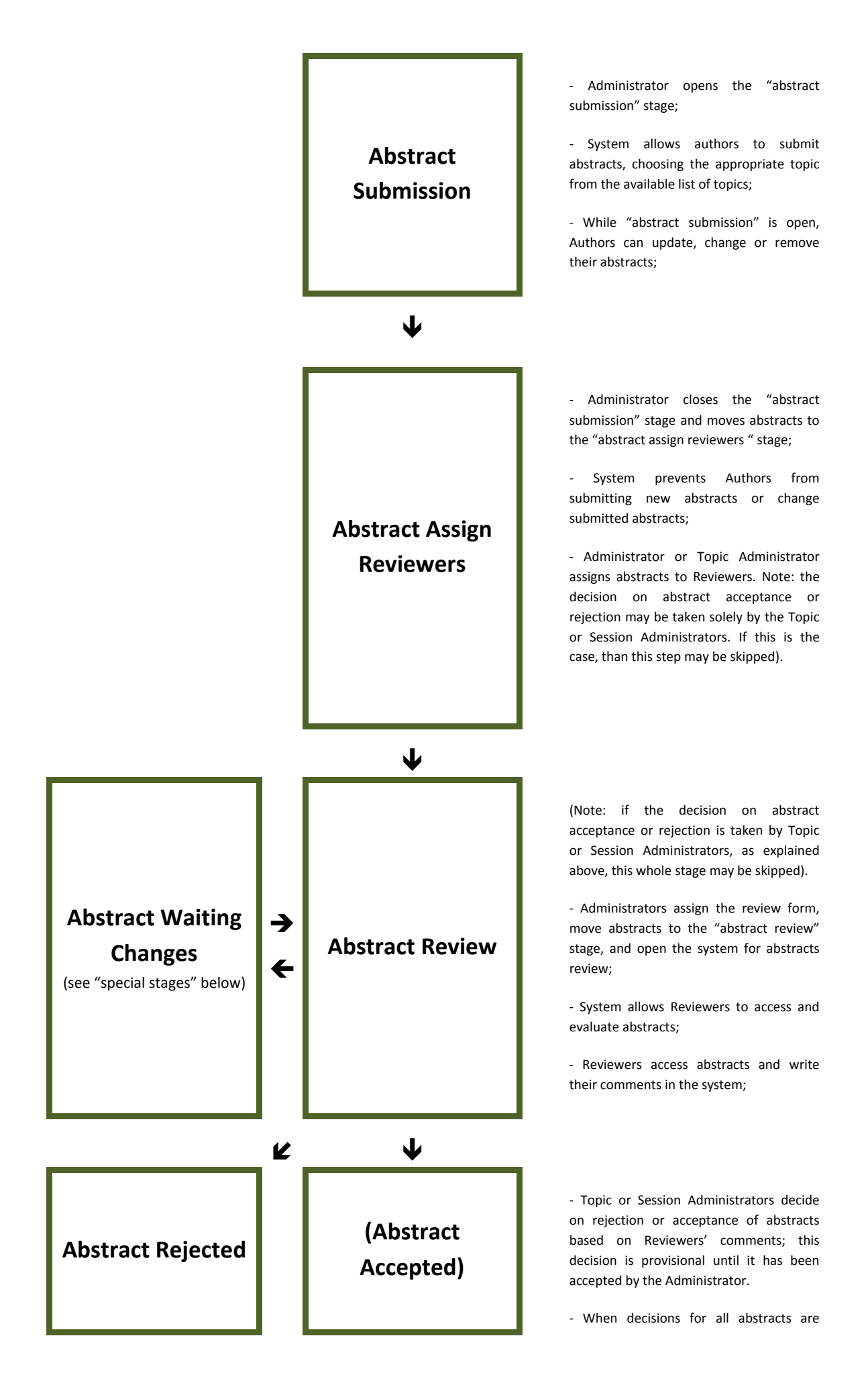

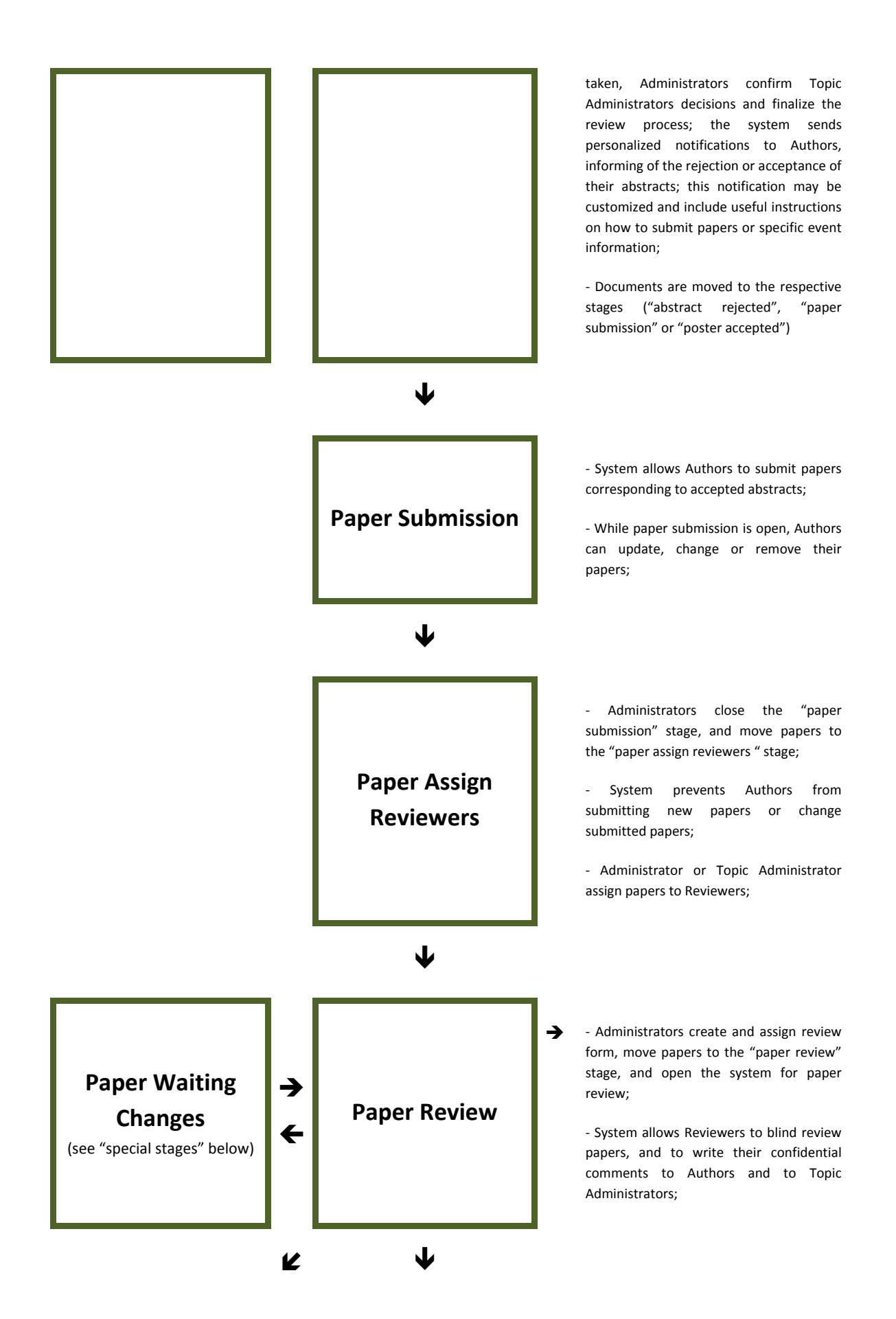

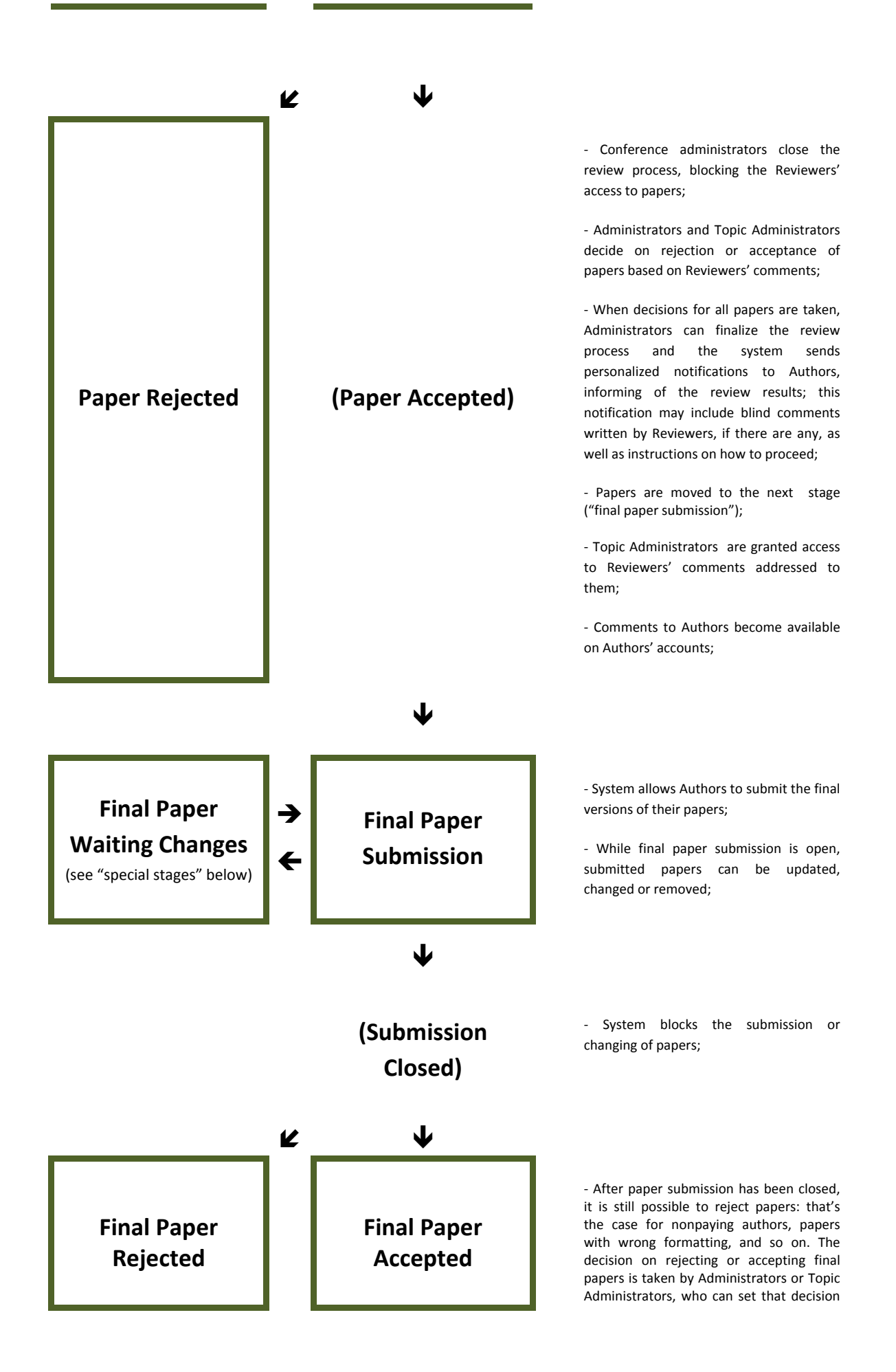

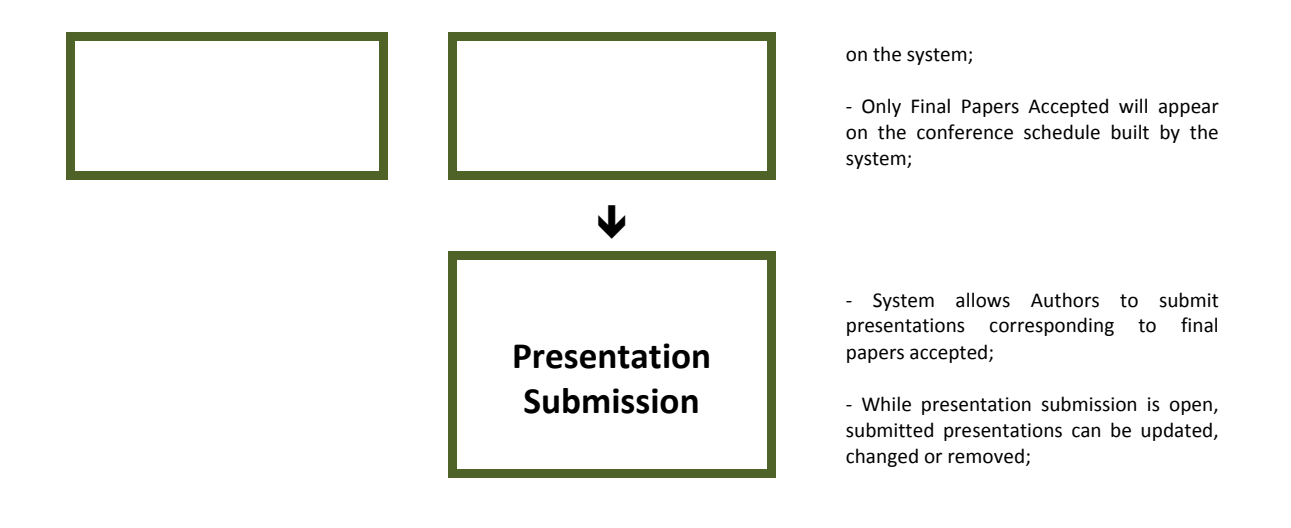

# <span id="page-13-0"></span>SPECIAL STAGES

Abstract Waiting Changes, Paper Waiting Changes, Final Paper Waiting Changes - in some special cases, Reviewers (or Administrators) might request specific changes to the documents submitted. In such cases these stages can be used. When the documents are in one of these stages, Authors can access the Reviewers' comments and submit new versions of their documents, which will be treated as "new versions" by the system. After being submitted these new versions can go back to the review stage and follow the normal process. These stages are optional.

Invalid Document - Administrators or Topic Administrators can move documents in any stage to the "Invalid Document" stage. This is usually used to put documents that need to be discarded for some reason, but are to be kept in the system.

Please note that the diagram shown and the stages mentioned above refer to a generic conference workflow. They are intended for illustration purposes only, as your conference may follow a different process, and thus the stages in the system be slightly different. You may configure in "Options" whether the event will use three or two document types (abstract, paper and final paper or abstract and final paper only). Please contact us if you need further help.

## <span id="page-13-1"></span>MODULES AND FUNCTIONS

The system is organized by modules, each module comprising a different set of functions or options. Different types of users have access to different modules and functions, as explained in the "Users" section.

The first module is the **Management Module**. This module contains the management functions usually performed by Administrators, Topic Administrators or Session Administrators.

The second module is the "**My Documents**" module. It consists of functions performed by Authors/Co-Authors and Reviewers concerning the handling of documents in the system.

The module "**User Options**" contains functions related to personal user information.

The final ("**Payments**") module relates to the functions of payment (of the conference registration, gala dinners, social programs, and so on).

The table below lists all the functions or sets of functions inside each module and shows which users are able to perform such functions.

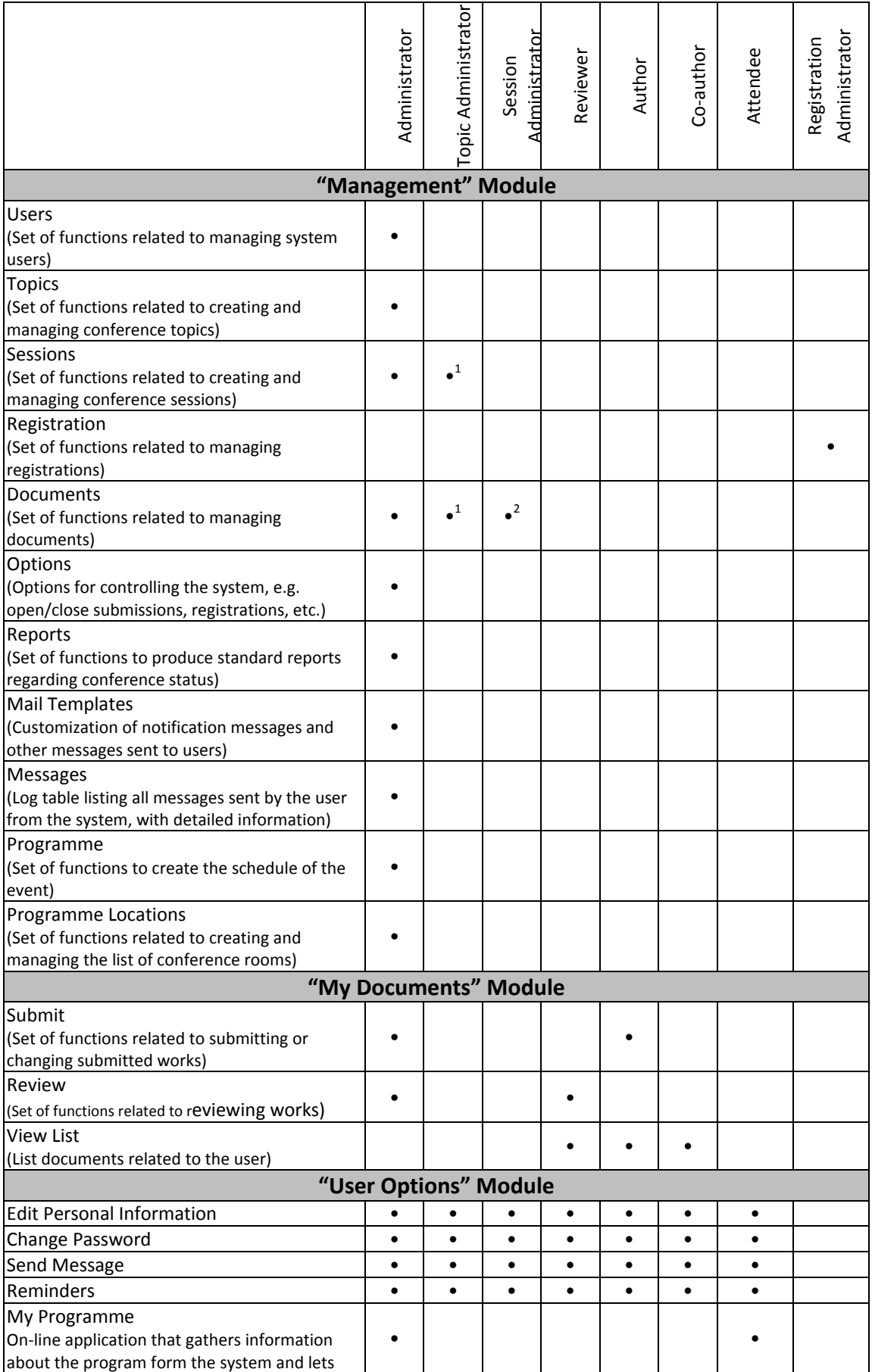

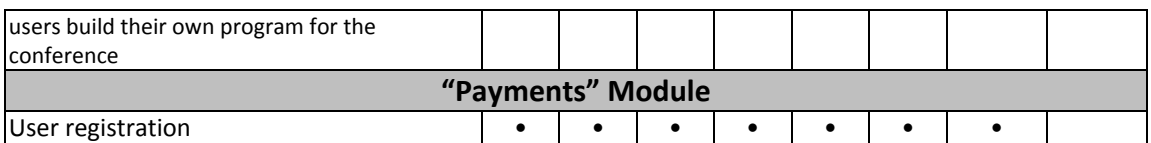

 $1$  Only within the topic administrated by this user

 $2$  Only within the session administrated by this user

# <span id="page-15-0"></span>BASIC FUNCTIONS

What we call here basic functions are the functions that are directly involved in running the conference according to the standard event workflow explained above.

Below is a list of the basic functions. Please refer to the detailed help if you need to learn how to work with those functions.

- Creating a list of conference topics and assign Topic Administrators to Topics (if applicable)
- Submitting works (abstracts, papers)
- Defining reviewers, assigning reviewers to topics, defining review forms and assigning works to reviewers
- Reviewing works
- Deciding on acceptance/rejection of works
- Customizing notification messages and send them to applicable users
- Defining sessions inside each conference topic, defining conference rooms, assigning sessions to rooms, assigning session administrators to sessions and assigning papers to sessions
- Building and enabling the conference schedule
- Opening conference registration
- Registering, paying conference fees and using the "My Program" application

# <span id="page-15-1"></span>ADVANCED FUNCTIONS

These are the functions that are not used for running the conference itself, but nevertheless account for the monitoring and better management of the conference.

Below you'll find a list of advanced functions. Please refer to the detailed help if you need to learn how to work with those functions.

### • **E-mailing**

The system sends automatic e-mail messages to the users when any of the following events occurs:

- A user account is created (message is sent to the new user);
- A new role is assigned to the user (message is sent to that user);
- A new document is submitted by an Author (message is sent to the Author and Co-authors);

- A document is assigned to a reviewer (message is sent to reviewer, with the list of papers he has been assigned);

Besides these, the following customized messages can be sent by the system upon a request by Administrators:

- Message alerting Reviewers to finish their reviews;
- Message alerting Authors who have not submitted their works in due time;
- Message alerting an Author that the presenting Author has not paid the registration yet;
- Message alerting an Author that the presenting Author has more than one presentation;
- Message confirming the payment of the registration;

Finally, apart from these automatic messages, the system also allows sending personalized emails (like regular e-mail messages) to specific users or groups of users (e.g. all Authors, all Reviewers, etc.)

**Exporting information** – for a detailed information analysis and management, the system allows the exportation of lists (users, documents, etc) in CSV format.

#### <span id="page-16-0"></span>USER INTERFACE

The Digital Papers CMS has a simple and easy-to-use interface. This section presents the basic elements of this interface.

Whichever Module of the system you are using, there are some common elements that are explained below:

• **Main Area**

This is the white area in the centre of the screen. This area usually displays a list of information related to the item you are dealing with (documents, users, and so on).

On the bottom left side of the list you will find a search icon  $\Box$  that you may use to search

information on the list. There is also a refresh icon  $\frac{1}{2}$  that will reload the list. This may be useful if you update the information being displayed.

On the bottom centre of the list there is a navigation space to help you navigating through the list. It shows the total number of pages in the list, and the number of the page you are now; you may use the arrows to advance or go back in the page.

In some cases the top of the list displays some options that allow you to filter the information appearing on the lists

#### • **Navigation Bar**

Above the list there is a bar that helps your navigation through the system: it shows your path to the place you are now (e.g. "Home > [Documents"](javascript:void(0);)). To go back, you can click on any of the previous places in your path.

#### • **Options Area**

The area to the right of the main area is the area where the options for editing the items on the lists. If options Edit, Delete, Submit, etc. are available for the items being displayed they will be shown on this area of the interface.

#### <span id="page-17-0"></span>**BASIC FUNCTIONS**

The CMS allows the interaction between conference participants (Attendants, Authors, Reviewers) and the conference organizers. This means that Authors can use the system to submit their abstracts or papers and view Reviewers' comments on their works, Reviewers can review submitted works, conference Attendees can register for the conference, and all users can send direct e-mails to conference organizers.

In order to perform these operations, users need to have a valid account to interact with the system.

Creating an account should be an easy and simple process (please see below). Once an account has been created the user will be granted access to his personal area and to the interface that enables his interaction with the conference. It also keeps a log of all his actions within the system. This log can be used at any time for reference.

This brief guide explains how to perform the basic functions in the system.

# <span id="page-17-1"></span>1. CREATING A USER ACCOUNT ON THE DIGITAL PAPERS CONFERENCE MANAGEMENT SYSTEM (CMS)

Before performing any other operation related to the conference you need to create an account on the CMS.

To do this:

1) Go to the CMS link that was provided to you by the conference organizers and click on "New user?"

2) Fill in the form with your personal information

3) After you're done press "Submit" and your account will be created.

#### *Please note:*

All information requested in the form is mandatory, except for "Title", "Middle Names", "Telephone" and "Fax". Don't forget to give your consent to information processing and storage, and to validate the form by entering the text that appears on the image.

# <span id="page-17-2"></span>2. EDITING YOUR PERSONAL INFORMATION ON THE CONFERENCE MANAGEMENT SYSTEM (CMS)

To edit your personal information on the CMS you should:

- 1) Log in to your account on the CMS
- 2) On the "User Options" menu choose "Edit Personal Information"

3) Edit the information you wish to change and then click on the "Update Information" button to save your changes

# <span id="page-18-0"></span>3. SENDING AN E-MAIL TO THE CONFERENCE ORGANIZERS OR TO THE CMS SUPPORT

To send an e-mail message to any of the above:

1) Log in to the CMS using your account and go to "User options" > "Send message"

2) Select the recipient of your message from the "To" drop-down menu, write the subject and message and hit submit. A message will be sent to the recipients you have chosen.